# How to upgrade antique Omeka Classic sites

Megan R. Brett, Roy Rosenzweig Center for History & New Media

This document outlines the steps for taking sites running Omeka Classic versions lower than 1.2.1 and upgrading them to the latest version of Omeka Classic.

There are two interconnected workflows here - one for the installation files (the stuff on the server) and one for the database.

Omeka Classic sites at 1.2.1 and higher should be able to upgrade to the latest version without serious problems. Follow the instructions in the Omeka Classic user manual - be sure to back up your files *and your database* first!

#### **Get the necessary files**

- Download a copy of the entire site files (everything in the directory that holds your Omeka site).
- Get a database dump of the database for your site (via PHPMyAdmin, for example).

#### **Set up a local environment**

- Using MAMP or something like it, set up a local LAMP server running PHP *no higher* than  $5.5$
- Use the MySQL manager for your system to create a new database
	- Import the sql dump from the original site
	- Make a note of the database credentials
- Change the password for one of the user accounts (ideally admin), using `update users set password=sha1('letmein') where username=[admin];'

#### **Set up local Omeka install:**

- Download Omeka [Classic](https://github.com/omeka/Omeka/releases/tag/1.2.1) 1.2.1.
- Unzip and name the unzipped directory something that makes sense for the project you are trying to update.
- Modify the following files
	- in applications/migrations:
		- 019 dcrewrite.php
		- 030 migrateItemTimestamps.gp
		- 044 addStartedStoppedAndLogFieldsToProcessTable.php
	- In install
		- install.sql.php
	- In plugins/SimplePages
- Plugins.php
- Change all of them so that the Not Null default for a timestamp is 2000-01-01 00:00:01, rather than 0000-00-00 00:00:00
- Copy (do not move) the following folders from the downloaded archive of the original site:
	- The archive directory
	- Plugins other than Exhibit Builder, Simple Pages, and COinS
		- Note that you will need to upgrade these eventually.
- Edit the db.ini from 1.2.1 (the new one) to match the information for the database you created locally.
- Turn on error reporting: open the .htaccess file in the root of your Omeka installation, and change the value of php\_value display\_errors to 1.

### **Run the Upgrade**

- With the local server running, navigate to the /admin of the Omeka site.
- Log in using the credentials you created earlier
- There will be a large blue banner saying "Upgrade your Omeka Database"
- Run the upgrade.
- Resolve any errors that show up.
	- You may need to manually change the Timestamp Added for items and collections from 0000-00-00 to '2000-01-01 00:00:01' (the ' are important)

Once you're solidly on 1.2.1, you should be able to upgrade straight to 3. Be sure to backup the database first just in case.

Note that older themes and plugins may have problems once you get to higher versions of Omeka. However the back end should work.

## Additional issues

If you have an Omeka site prior to 2.0 which someone tried to migrate to 2 and it failed, you might have leftover tables (Keys, record\_tags, and search\_texts

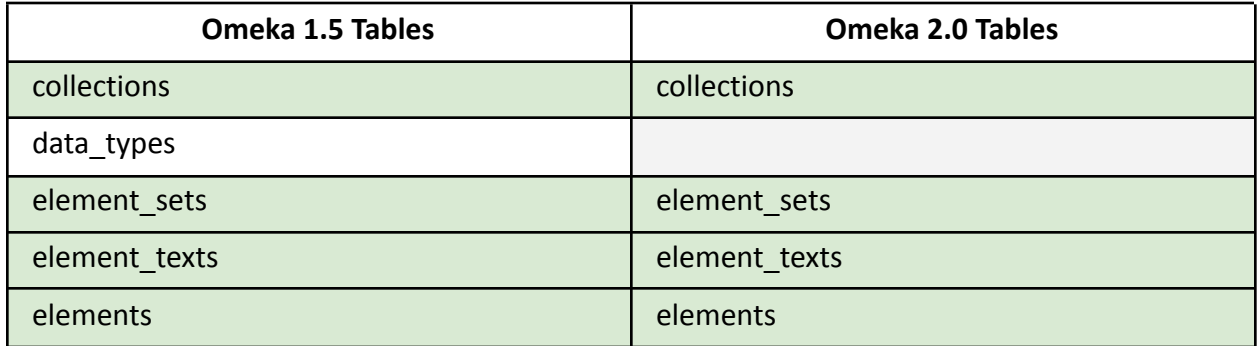

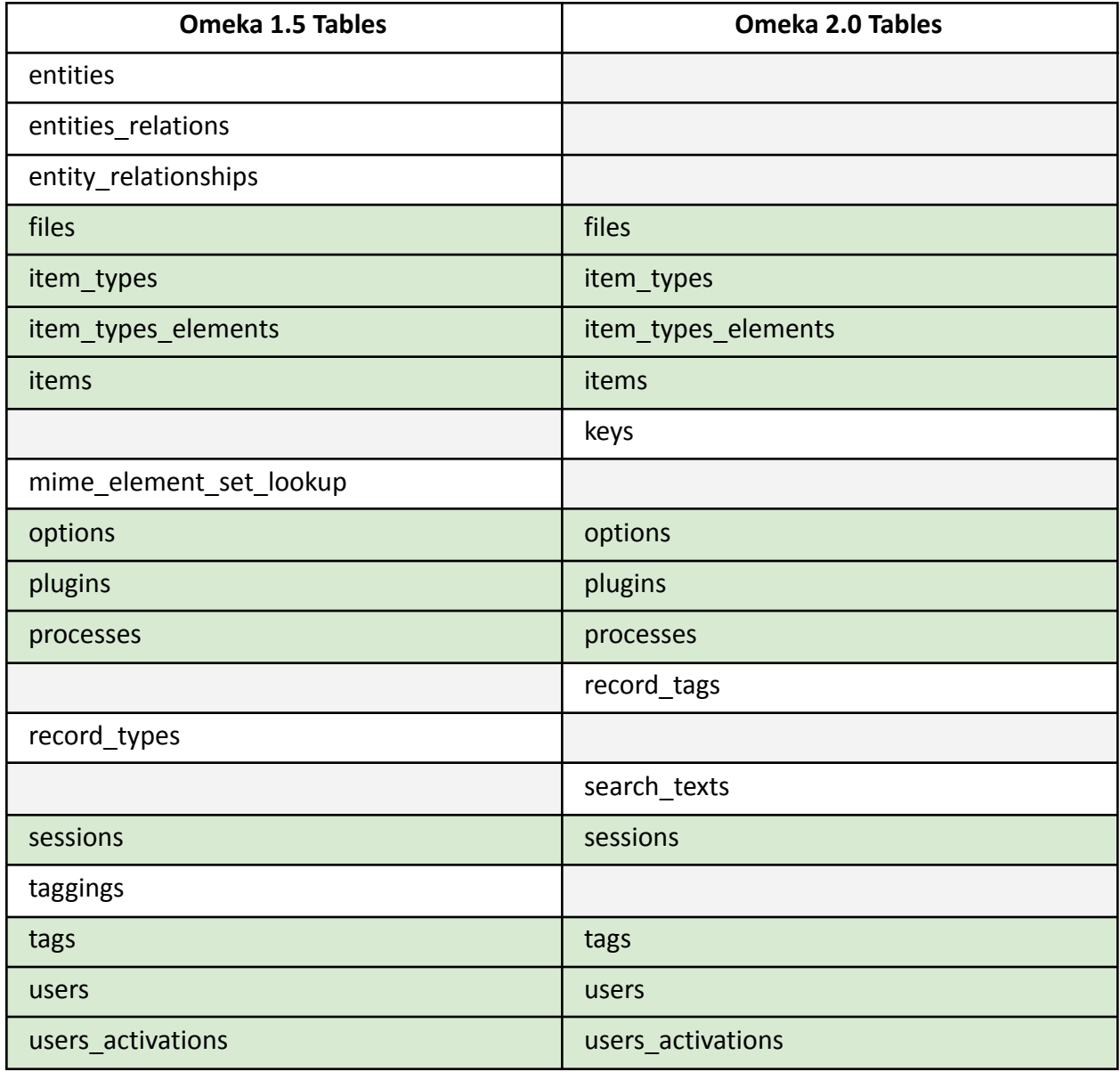